# **HOW TO APPLY FOR ID IN NEAU?**

**NEAU MEDIA NORTH EAST ADVENTIST LINIVERSITY** 

**MAKING IT EASIER FOR YOU**

*01*

# **GO TO THE UNIVERSITY WEBSITE**

www.neauniversity.in

*02*

### **WAIT FOR THE SLIDER AND CLICK ON "ID CARD APPLICATION".**

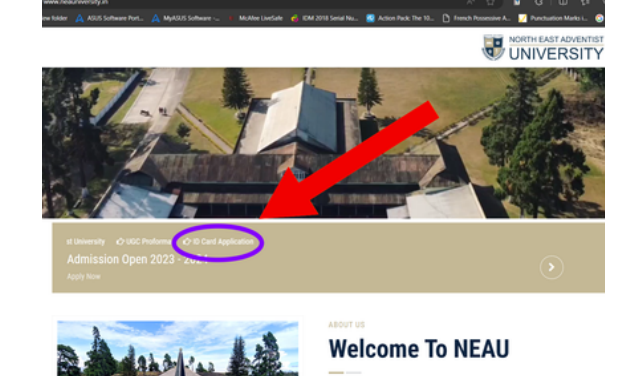

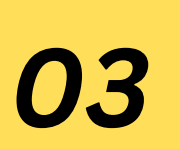

#### **ENTER THE INSTITUTION CODE**

For Boarders: @neauboarder For Day Scholars: @neaudayscholar For Faculty: @neaufaculty

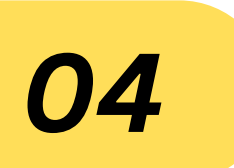

# **ENTER YOUR DETAILS AND SUBMIT**

NOTE: Click on "DO NOT UPLOAD PHOTO" For submitting details without photo

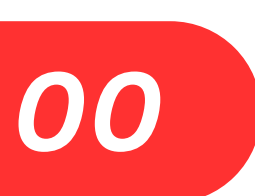

#### **PHOTO**

Come to the Media Room to take photo.

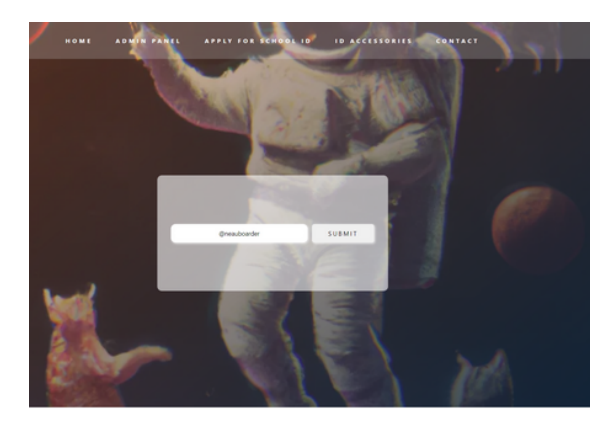

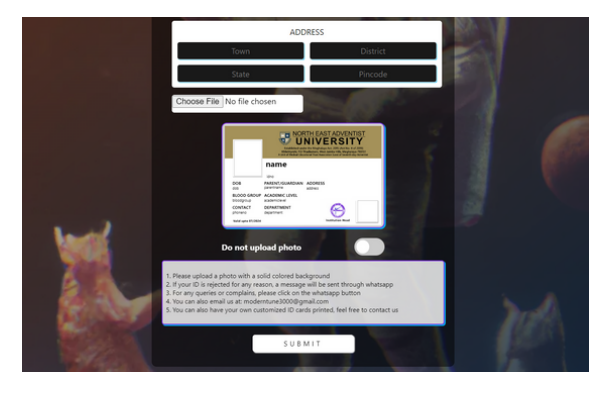

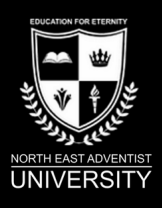

# **www.neauniversity.in**

**For any queries whatsapp on this number: +918798644238**